# USB-TTL USER'S MANUAL

### 2017 May Edition

Titan Electronics Inc. Web: [www.titan.tw](http://www.titan.tw/)

The computer programs provided with the hardware are supplied under a license. The software provided should be used only with the NCOM series hardware designed and manufactured by TITAN Electronics Inc.

#### **Trademarks**

TITAN and the logo is a registered trademark of TITAN Electronics Inc. in Taiwan. Microsoft, Windows, Windows XP, Windows Vista, Windows Server, Windows 7, Windows 8, Windows 10 are trademarks of Microsoft Corporation. All other trademarks and brands are property of their respective owners.

#### **Copyright**

Copyright © TITAN Electronics Inc. 2016. All right reserved. Reproduction of the manual and software without permission is prohibited.

#### **Disclaimer**

TITAN Electronics Inc. provides this document and computer programs "as is" without warranty of any kind, either expressed or implied, including, but not limited to, its particular purpose. TITAN Electronics Inc. reserves the right to make improvements and changes to this user manual, or to the products, or the computer programs described in this manual, at any time.

Information provided in this manual is intended to be accurate and reliable. However, TITAN Electronics Inc. assumes no responsibility for its use, or for any infringements on the rights of third parties that may result from its use.

This product might include unintentional technical or typographical errors. Changes are periodically made to the information herein to correct such errors, and these changes are incorporated into new editions of the publication.

### Contents

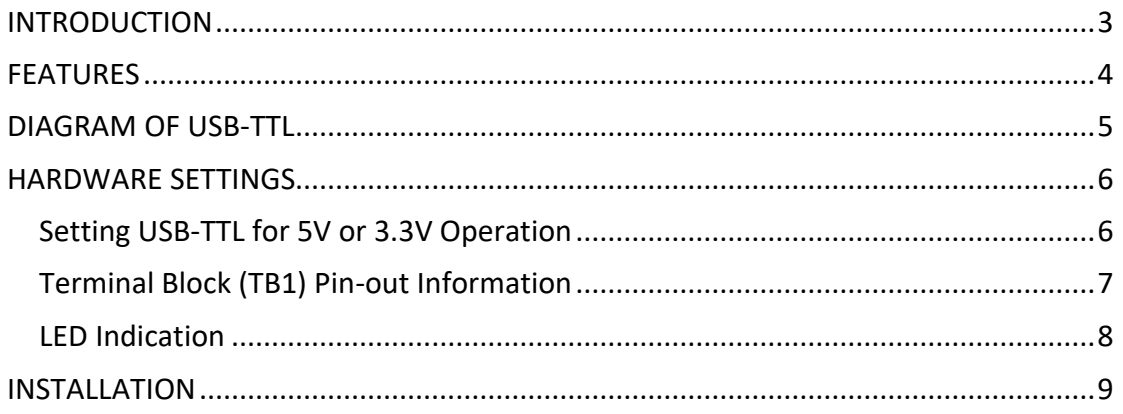

### <span id="page-3-0"></span>**INTRODUCTION**

The TITAN USB-TTL is a USB-to-TTL level serial converter board, which provides a simple way to link from a USB port to 5V or 3.3V TTL level serial interface devices. USB-TTL is designed with selectable I/O pins that can be configured flexibly to operate at 5V or 3.3V level to meet the different requirements of microcontrollers of embedded systems. This USB-TTL converter board is suitable for most microcontroller interfaces.

In addition to the signals of RxD, TxD, RTS#, CTS#, the USB-TTL can provide +5VDC or +3.3VDC power output from the corresponding 5V or 3.3V TTL level serial interface setting. VCC power from pin-1 on the green terminal block connector can be configured for +5VDC or +3.3VDC output at 350mA. By default, +5VDC is enabled.

The USB-TTL is very easy to use. When it is connected to a computer and embedded system, the USB-TTL converter board looks like a virtual COM Port.

### <span id="page-4-0"></span>**FEATURES**

- Adds a high speed TTL level serial interface via USB connection
- Provides 3.3V or 5V TTL level serial interface for most microcontroller interfaces
- Provides +5VDC or +3.3VDC power for external devices such as microcontrollers, Wi-Fi, Bluetooth, Xbee…etc.
- 384 bytes receive data buffer
- 128 bytes transmit data buffer for high speed throughput
- Signals: RxD, TxD, RTS#, CTS#
- Requires no IRQ, DMA, I/O port
- Data rates: 300bps to 1Mbps
- Provides terminal block connector for easy connection
- Monitor LEDs of TxD, RxD indicating port status
- LEDs for power indication
- Dimensions: 60mm × 30mm, with USB A type connector
- 45mm × 30mm, without USB A type connector
- Virtual COM port drivers for Windows 10, 8.1, 8, 7, Vista, XP, 2000
- Powered by USB port, no external power adapter required
- CE, FCC approval

### <span id="page-5-0"></span>DIAGRAM OF USB-TTL

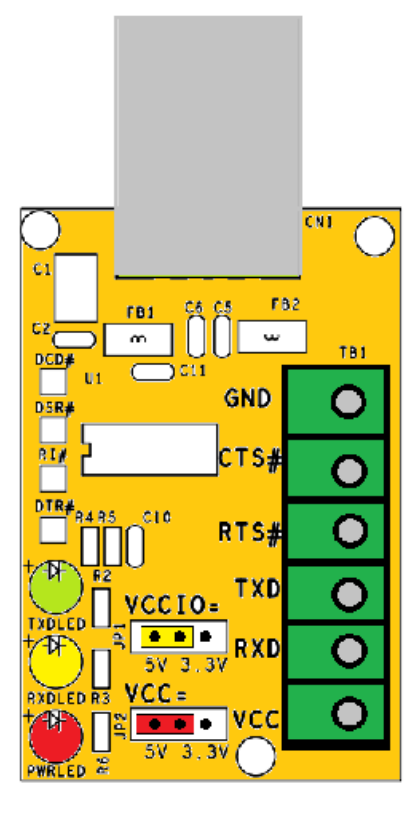

Diagram of USB-TTL

## <span id="page-6-0"></span>HARDWARE SETTINGS

#### <span id="page-6-1"></span>Setting USB-TTL for 5V or 3.3V Operation

USB-TTL has two  $1 \times 3$  jumper header blocks, which are used to enable the output power (**JP2**) and TTL level of serial interface for 5V or 3.3V operation (**JP1**). Please refer to below the illustration of the jumper setting for 5V and 3.3V operation.

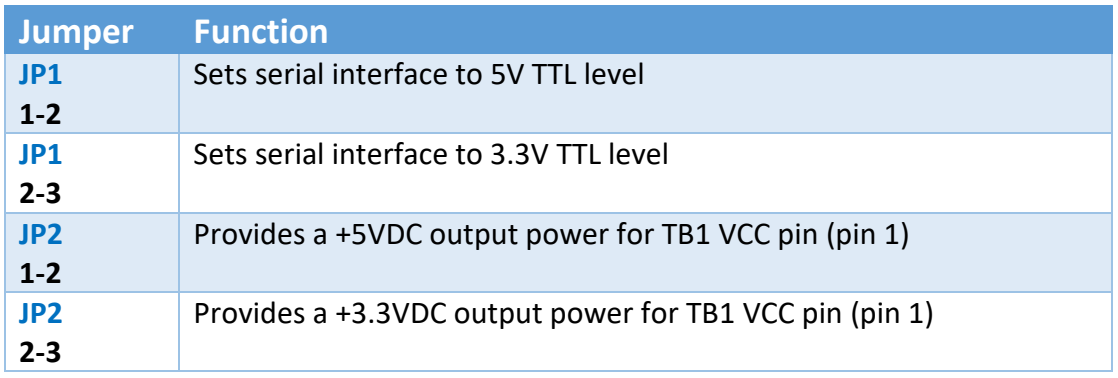

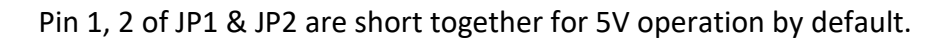

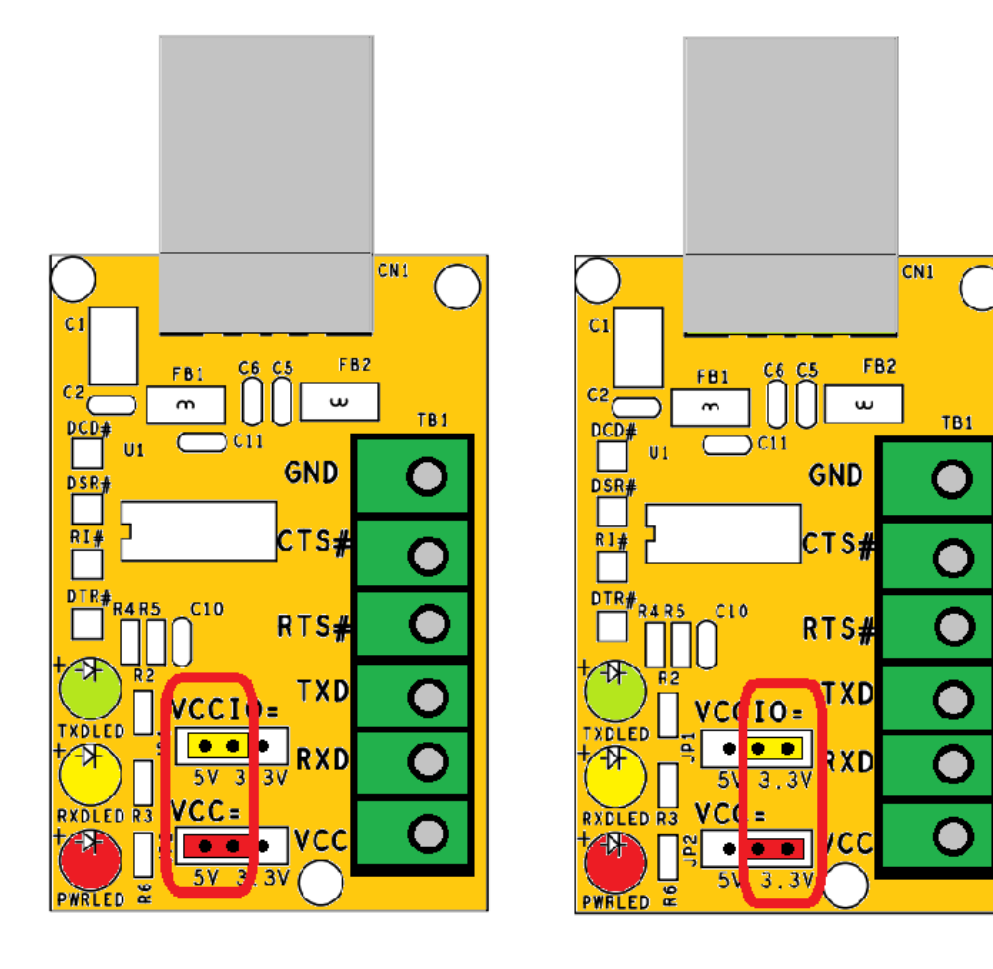

**5V** operation

# 3.3V operation

#### <span id="page-7-0"></span>Terminal Block (TB1) Pin-out Information

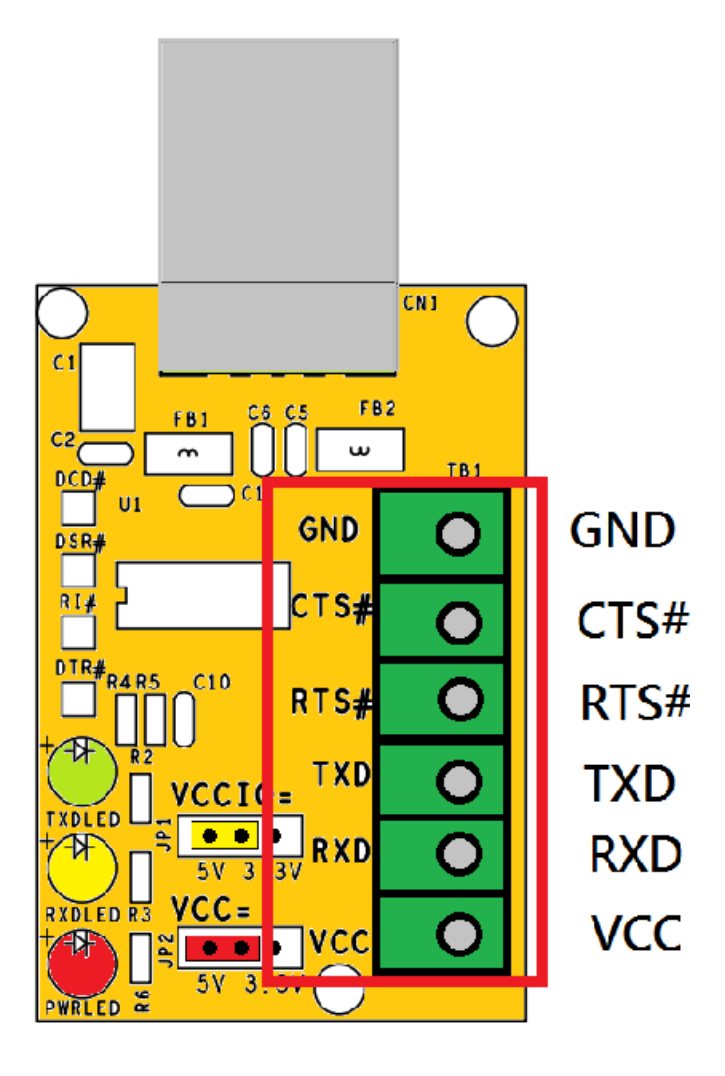

# Pin-out of TB1

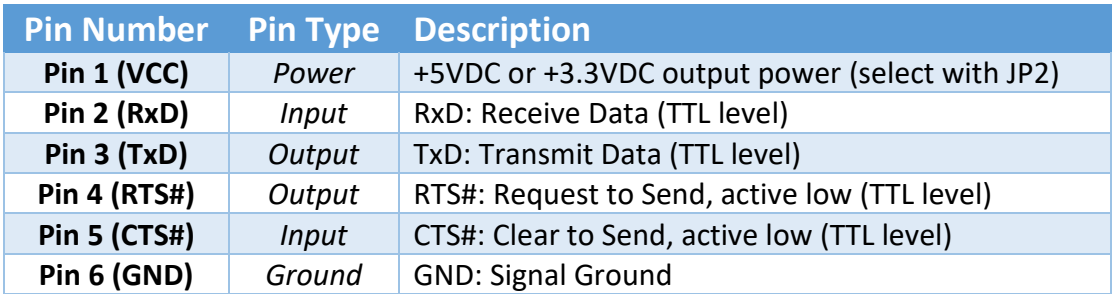

<span id="page-8-0"></span>LED Indication

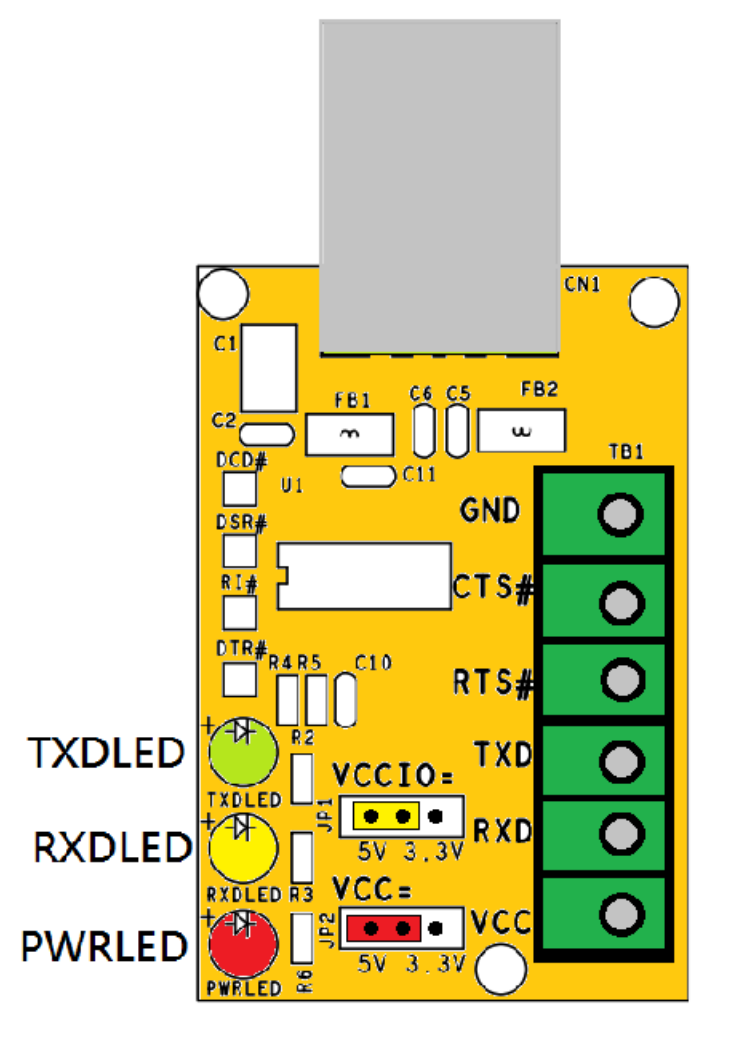

**LED** indication

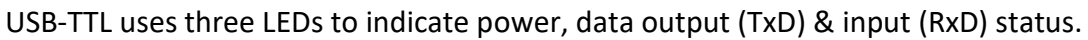

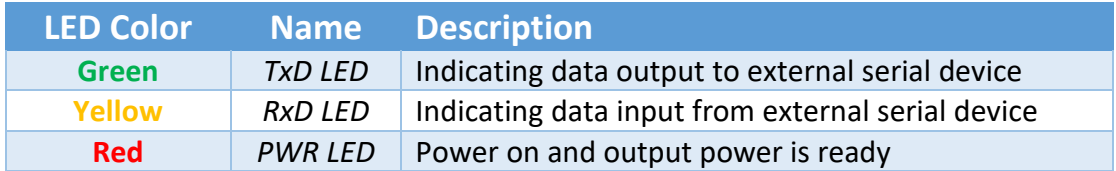

### <span id="page-9-0"></span>INSTALLATION

In most cases, the driver of USB-TTL will be installed automatically.

#### **Install in Windows 10, 8.1, 8, 7, Server 2008 R2**

Connect your computer to Internet and plug USB-TTL to the USB port. The driver will be installed automatically via Internet.

#### **Install in Windows XP, Vista, Server 2003 and 2008**

When asked to install the drivers, allow your computer to search the Internet to load and install the drivers automatically.

#### **Install in Windows 2000, 98, SE and ME**

Download drivers from<http://www.titan.tw/download/driver.html>